## MENU (SETTING) --> КАНАЛЫ --> АВТОПОИСК

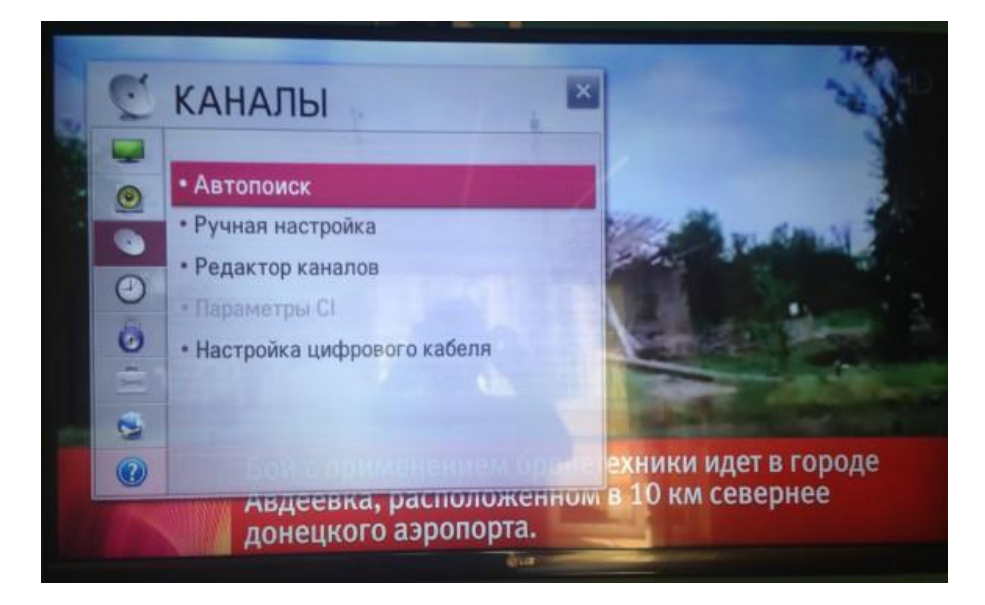

## НАСТРОЙКА ЦИФРОВОГО КАБЕЛЯ --> ДРУГИЕ ОПЕРАТОРЫ

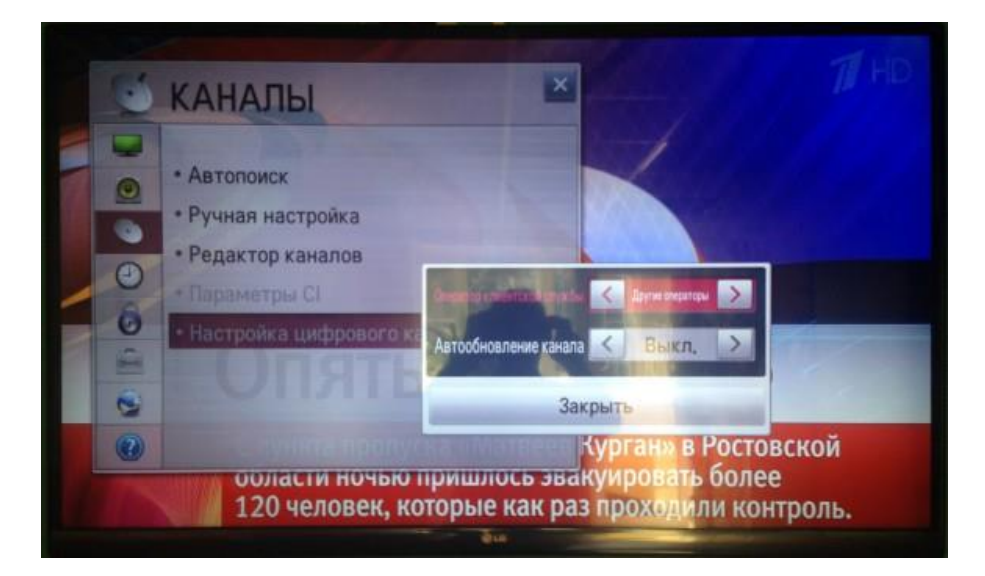

## Выбираем КАБЕЛЬНОЕ ТВ

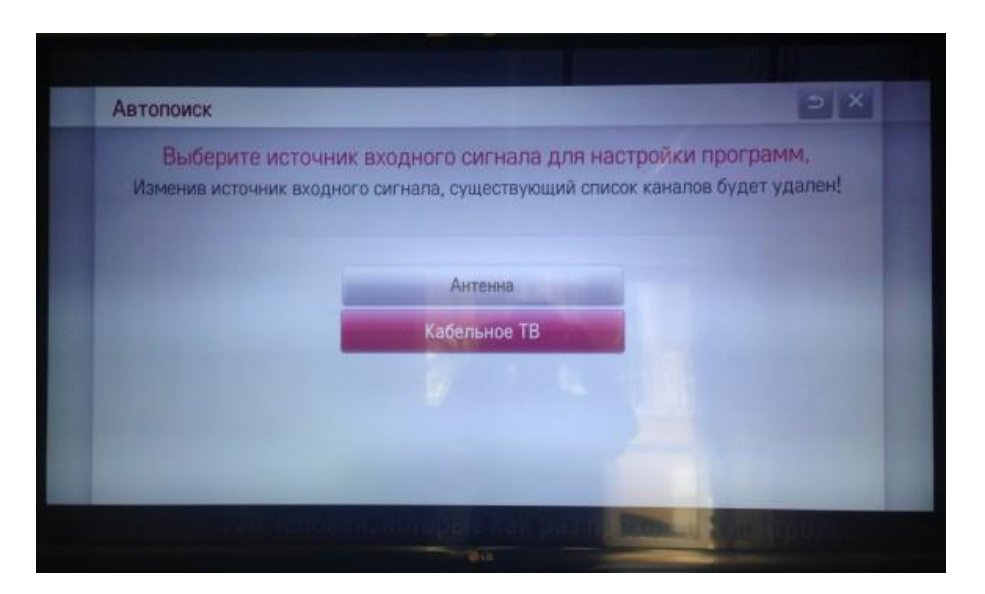

Выставляем параметры, как на фото и нажимаем ДАЛЕЕ

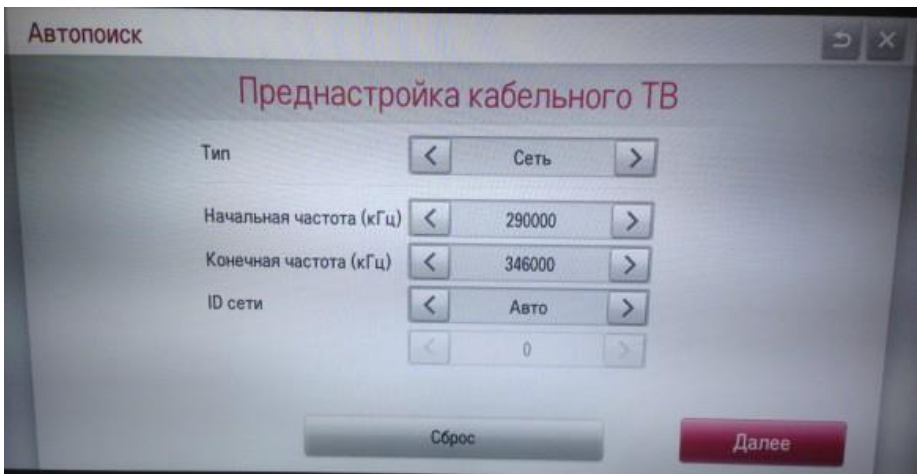

Выбор поиска по типу каналов (если ничего не отмечать, то будут найдены цифровые и аналоговые каналы)

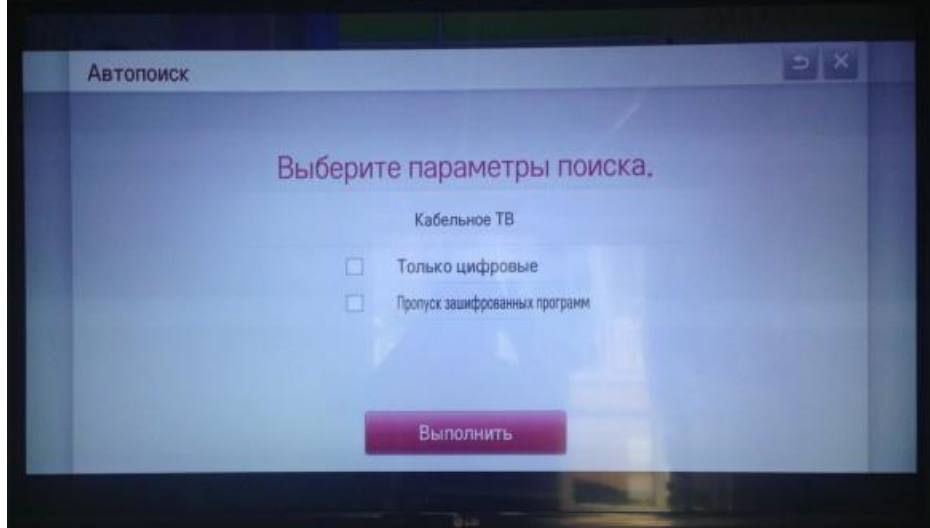

## Процесс поиска

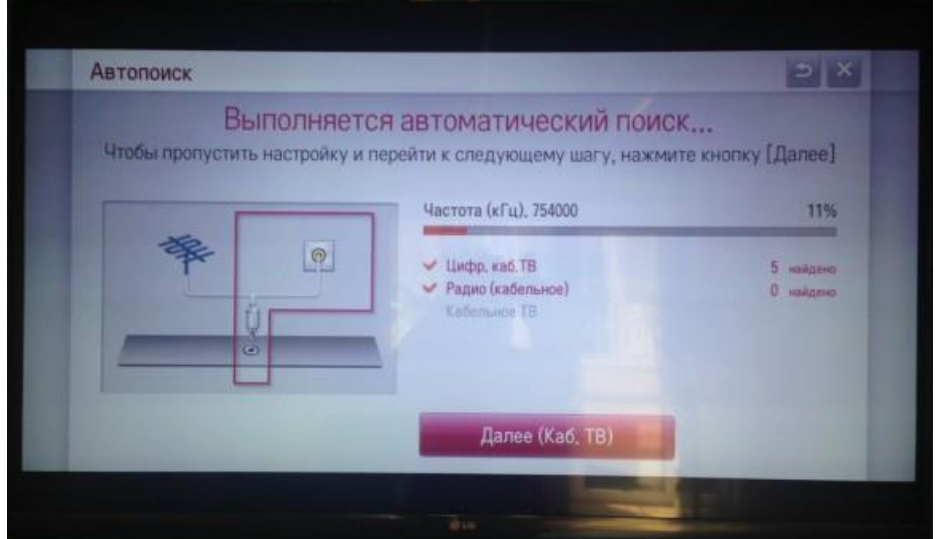